**To:**

**From:** ELPAC <Do-Not-Reply@info.ets.org> Sent: Sent: Tuesday, September 4, 2018 9:06 AM

**Subject:** ELPAC TOMS Is Back Online

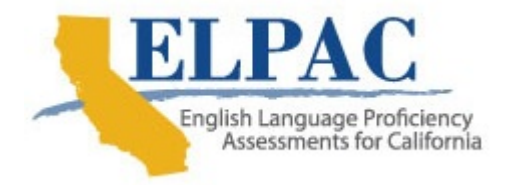

Dear LEA ELPAC Coordinator:

Welcome to the 2018–19 school year! The English Language Proficiency Assessments for California (ELPAC) Test Operations Management System (TOMS) is back online. The following features and enhancements are now available in TOMS:

- Enhancements have been made to the User Logon Process. Because of the enhancements, users logging on to TOMS will need to select "forgot password" to receive an email to with a link to reset their password.
- New users or users who have completed the reset password process will be prompted to complete two-step authentication before being able to access TOMS. After entering the logon ID and password, the system will alert the user that an email has been sent to the user's email address that includes a verification code needed for completing the two-step authentication. The system-generated email is sent immediately to the user's email address with a six-digit verification code that expires in 15 minutes. Once the user enters the code on the TOMS logon screen, the user will gain access to TOMS. The user will be prompted to complete the two-step authentication each time the user attempts to logon to TOMS using a different browser or device.
- Users with multiple roles have the ability to select their role after logon.
- TOMS now allows users who are responsible for multiple programs to switch between the ELPAC and California Assessment of Student Performance and Progress (CAASPP) assessment programs once they are logged on.
- The 2018–19 Test Operations Management System User Improvements and Help Site presentation outlines all TOMS user logon updates.

As a reminder, please make sure that you update your California Longitudinal Pupil Achievement Data System (CALPADS) student demographic data early and often for the upcoming 2018–19 ELPAC administration. Student demographic data in TOMS is read-only; you must access CALPADS to manage and edit student demographic data.

If you have questions, please contact the ELPAC Customer Support Center by phone at 844-782-2714 or by email at **ELPAC@ets.org**.

Sincerely,

ELPAC Project Team Educational Testing Service Phone: 844-782-2714 Email: ELPAC@ets.org Website: http://www.elpac.org/